## **登録地点情報を全て書き出す/全て書き替える**

本機に登録している全ての登録地点情報をSDメモリーカードに書き出し(バックアップ)たり、SD メモリーカードに書き出し(バックアップ)ていた登録地点に書き替える(リストア)ことができます。 ※書き替えができる登録地点情報ファイルは、拡張子"bkd"が付いたものだけです。

下記操作を行う前に操作が適切かどうかを、「度」「登録地点情報の書き出し/書き替 え/追加について1F-19でご確認ください。

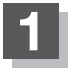

## **1** SDメモリーカードを差し込み、電源を入れる。

「SDメモリーカードを入れる/取り出す」A‒31 「 子 「 (本機の電源を入れる) | B-4 ※SDメモリーカードの抜き差しは、必ず電源を切った状態で行ってください。

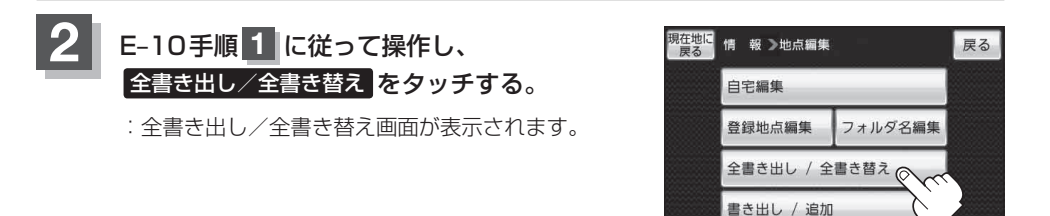

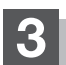

**3** SDメモリーカードに全ての登録地点情報を書き出す(バックアップ)/ SDメモリーカードから全ての登録地点情報を書き替える(リストア)。

- SDメモリーカードに全ての登録地点情報を書き出す場合(バックアップ)
	- ① SDに全ての地点情報を書き出す を夕ッチする。 歴票 # # >全書き出し / 全書き替え
		- : メッセージが表示されるので、メッセージを確 認し、 はい をタッチするとSDメモリーカード に登録地点情報を書き込み、全書き出し/全書 き替え画面に戻ります。

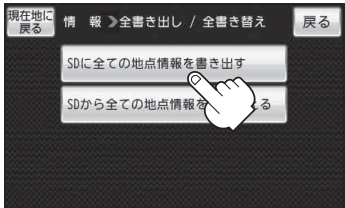